**T.H.E.**

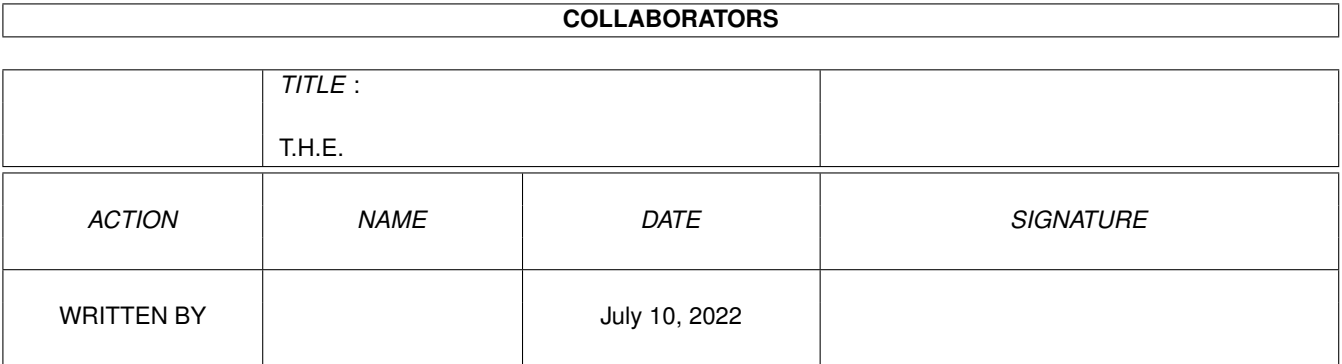

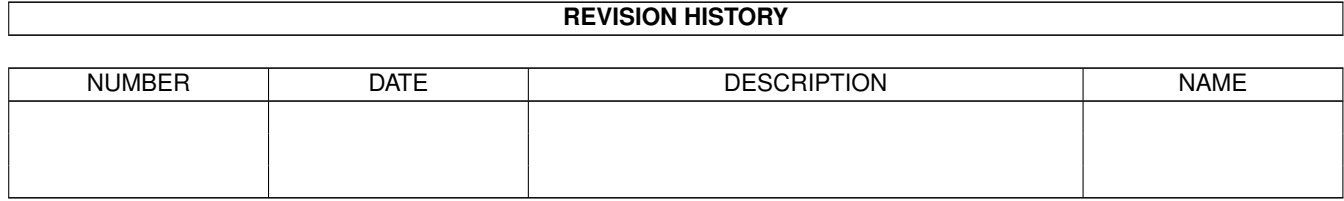

# **Contents**

#### 1 T.H.E.

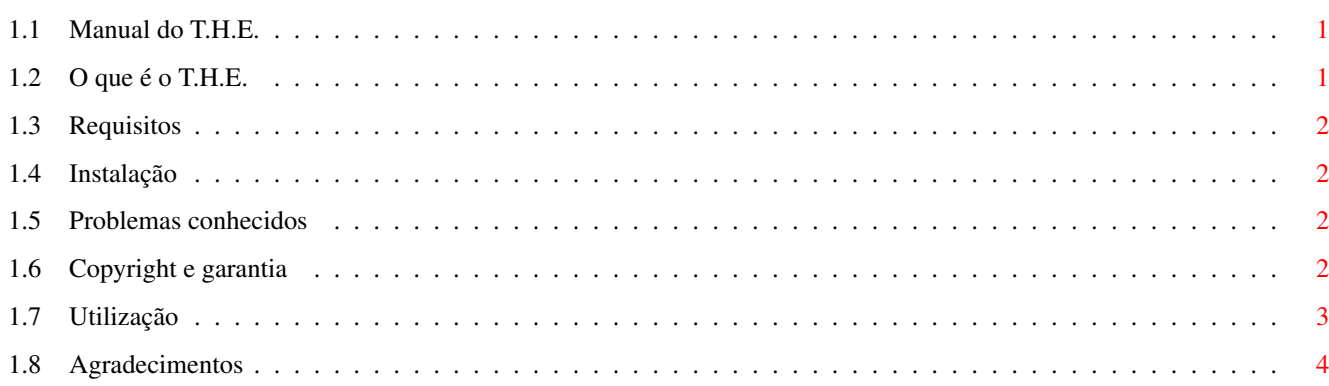

 $\mathbf 1$ 

### <span id="page-3-0"></span>**Chapter 1**

## **T.H.E.**

#### <span id="page-3-1"></span>**1.1 Manual do T.H.E.**

Editor de atalhos e do menu de ferramentas  $\leftrightarrow$ do Workbench

O que é o T.H.E.? Copyright e garantia Requisitos Instalação Problemas conhecidos Utilização Agradecimentos Nils Görs Kaiserstr.97a 42329 Wuppertal Germany

```
EMail: nils@goers.line.org
O programa T.H.E. é MAILWARE e copyrighted © 1999 por Nils Görs.
Não pode ser usado comercialmente sem autorização do autor. Leia o
               copyright
                 !
```
#### <span id="page-3-2"></span>**1.2 O que é o T.H.E.**

O programa T.H.E. é um editor para duas novas funções suportadas pela workbench. ← library. Agora é possível adicionar, apagar e editar as teclas de atalhos e o menu de  $\leftrightarrow$ ferramentas

através do próprio Workbench.

#### <span id="page-4-0"></span>**1.3 Requisitos**

Para usar o programa T.H.E. precisa do seguinte:

```
- 0S3.5'-> CD-ROM
 Disco-duro
 Processador 68020 ou melhor
 ROMs do Amiga 3.1
 4 MB de memória FastRAM
```

```
- AWNPipe 2.19
```
#### <span id="page-4-1"></span>**1.4 Instalação**

Simplesmente use o script de instalação.

#### <span id="page-4-2"></span>**1.5 Problemas conhecidos**

Durante a programação do T.H.E. reconheci alguns erros nas classes ClassAction/ ← ReAction.

- Se escolher uma entrada da lista do menu de ferramentas, o atalho não será usado no botão da caixa de texto.
- Se "adicionar" uma nova entrada à lista, o botão da caixa de texto não será  $\leftrightarrow$ activado automaticamente. Isto pode provocar, em condições especiais, um 'crash' do ← sistema.

#### <span id="page-4-3"></span>**1.6 Copyright e garantia**

Esta licensa aplica-se ao programa informático conhecido por "T.H.E.". O termo "Programa", em baixo, refere-se ao referido programa.

Os programas e ficheiros nesta distribuição podem ser distribuidos livremente mediante as restrições declaradas em baixo, mas são também Copyright (c) Nils Görs ← .

A distribuição do programa por uma organização comercial sem a autorização escrita do autor é proibida se for feito qualquer pagamento relacionado com a distribuição do programa, quer directamente (como no caso do pagamento de uma cópia do programa) ou indirectamente (como no caso do pagamento de qualquer

serviço relacionado com o programa, ou o pagamento de algum produto ou serviço que inclua uma cópia do programa "sem encargos"; estes são apenas exemplos e não uma enumeração exaustiva de actividades proibidas). No entanto, os seguintes métodos de distribuição envolvendo pagamento não constituem em si mesmos uma violação desta restrição.

(i) A colocação do programa em serviços de armazenamento e recuperação de informação de acesso público pelo qual é recebida uma quantia quando se acede a esse serviço (como em serviços on-line), desde que a quantia não seja dependente do contéudo (isto é, a quantia será a mesma para a descarga do mesmo volume de informação consistindo em dados aleatórios).

(ii) A distribução do programa em CD-ROM, desde que os ficheiros contendo o programa sejam reproduzidos inteiramente e 'verbatim' nesse CD-ROM, e desde toda a informação no CD-ROM seja redistribuida sem propósitos comerciais e sem custos.

Tudo nesta distribuição tem que ser mantido junto, no formato original e sem modificações.

O PROGRAMA É FORNECIDO "TAL COMO É", SEM GARANTIA. NÃO EXISTE GARANTIA PARA O PROGRAMA, QUER EXPRESSA OU IMPLICITA, INCLUINDO, MAS NÃO LIMITADO A, GARANTIAS IMPLICITAS DE COMERCIALIBILIDADE E ADEQUAÇÃO A UM PROPÓSITO PARTICULAR E SEM INFRINGIR DIREITOS DE TERCEIROS. TODO O RISCO QUANTO À QUALIDADE E FUNCIONALIDADE DO PROGRAMA É DA RESPONSABILIDADE DO UTILIZADOR. CASO O PROGRAMA SE REVELE INAPROPRIADO, O UTILIZADOR ASSUME O CUSTO DE TODOS OS SERVIÇOS NECESSÁRIOS, REPARAÇÃO E CORRECÇÃO.

SE NÃO ACEITA ESTA LICENSA, TEM QUE APAGAR TODOS OS FICHEIROS CONTIDOS NESTE ARQUIVO.

#### <span id="page-5-0"></span>**1.7 Utilização**

O interface gráfico - GUI -------------------------

O botão de página muda do editor do menu de ferramentas para o de atalhos.

Quando a lista mostra as entradas das funções do menu de ferramentas ou dos  $\leftrightarrow$ atalhos.

Adicionar - adiciona um novo comando à lista. Remover - remove a entrada seleccionada. Subir - move a entrada seleccionada uma posição para cima. Descer - move a entrada seleccionada uma posição para baixo.

Para adicionar uma linha de separação escolha um nome de que goste e use no título do botão da caixa de texto um "-", "~" ou " " (sem as ""), é tudo.

Por favor não use espaços nos nomes das gavetas ou ficheiros. Só implementei uma

rotina básica de identificação e verificação dos argumentos.

O ficheiro de configuração --------------------------

O programa T.H.E. cria um script ARexx que será colocado na gaveta WBStartup. Durante o arranque este script instala os comandos dos atalhos e o menu de ← ferramentas.

### <span id="page-6-0"></span>**1.8 Agradecimentos**

Tenho que agradecer a:

William Parker - pelo suporte e ajuda com o AWNPipe.

Kurt Berghaus - ele teve a ideia para a localização do programa quando viu uma  $\leftrightarrow$ imagem do interface gráfico em inglês.